## **会員情報再入力のお願い (会員登録済みの方が対象となります)**

## **【HP改修に伴う会員情報の再入力のお願い】** 利便性向上のためホームページ一部を改修しました。改修に より参加申込フォーム画面(左の図参照)にて会員登録をさ れた皆様の年齢を確認出来るようになり、申し込み教室の対 象確認と受講者の選択がよりわかりやすくなりました。 HP改修に伴い、すでに会員登録をされている皆様には、大 変申し訳ございませんが**すでに会員登録をされている 全ての方を対象**に**会員情報を再度ご入力**をお願 い致します。手順については、次のページに記載しておりますの でご確認のうえ、会員情報をご入力頂きまして、登録情報を更 新頂きますようお願い致します。お手数をおかけして誠に申し訳 ございませんが何卒ご協力を頂きますよう宜しくお願いします。

## **【これから会員登録をする方へ】**

これから会員登録をされる方は、HP上部にある「会員登録・ 変更」をクリックし、画面に表示されている各項目にご入力くださ  $U<sub>0</sub>$ 

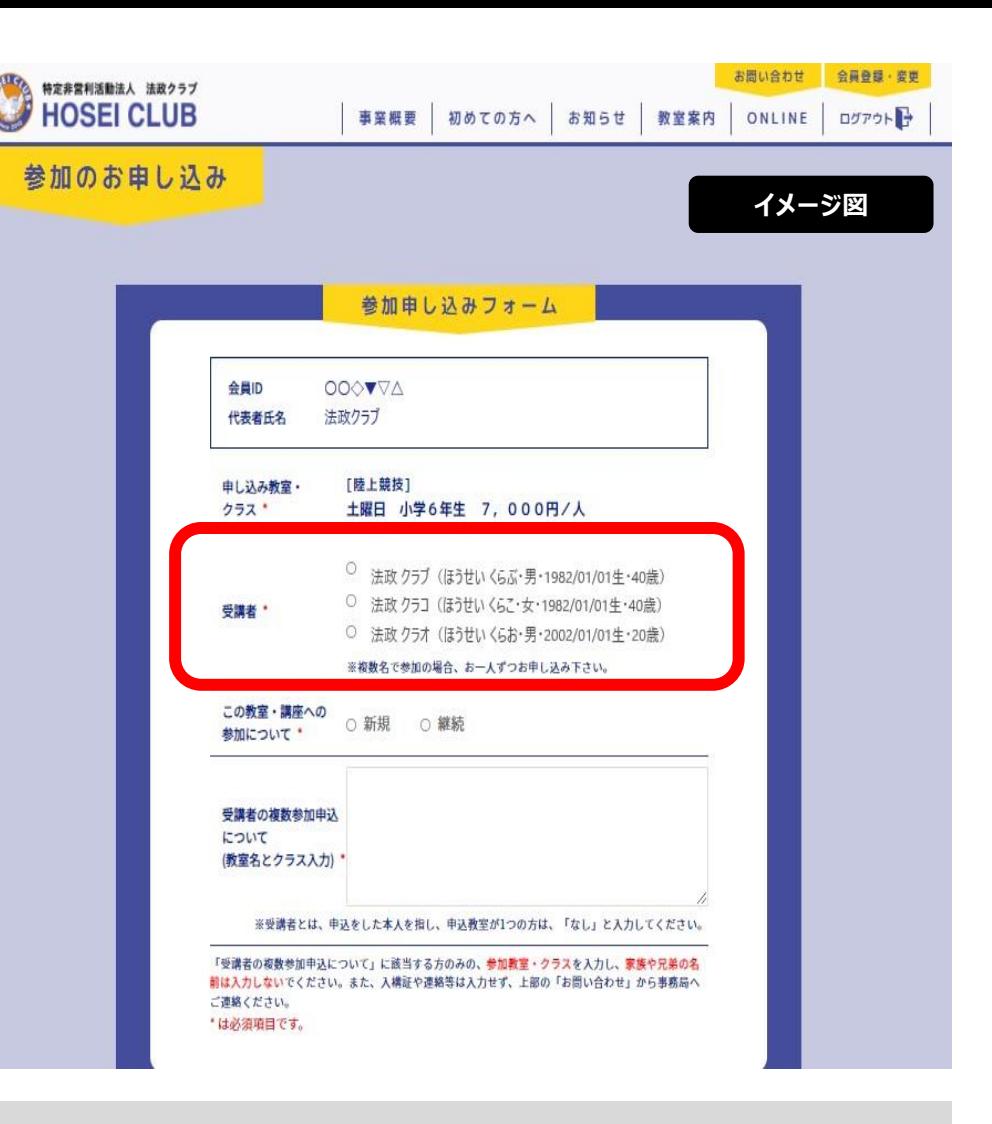

**受講者**の選択時に **氏名・ふりがな・性別・生年月日・年齢**が 表示され、申し込み教室・クラスの確認しやすくなります。 また、**備考欄を削除**し、新たに**複数参加申込に関する項目を**

**設定**しました。こちらの詳細は、申し込み再開時にご確認ください。

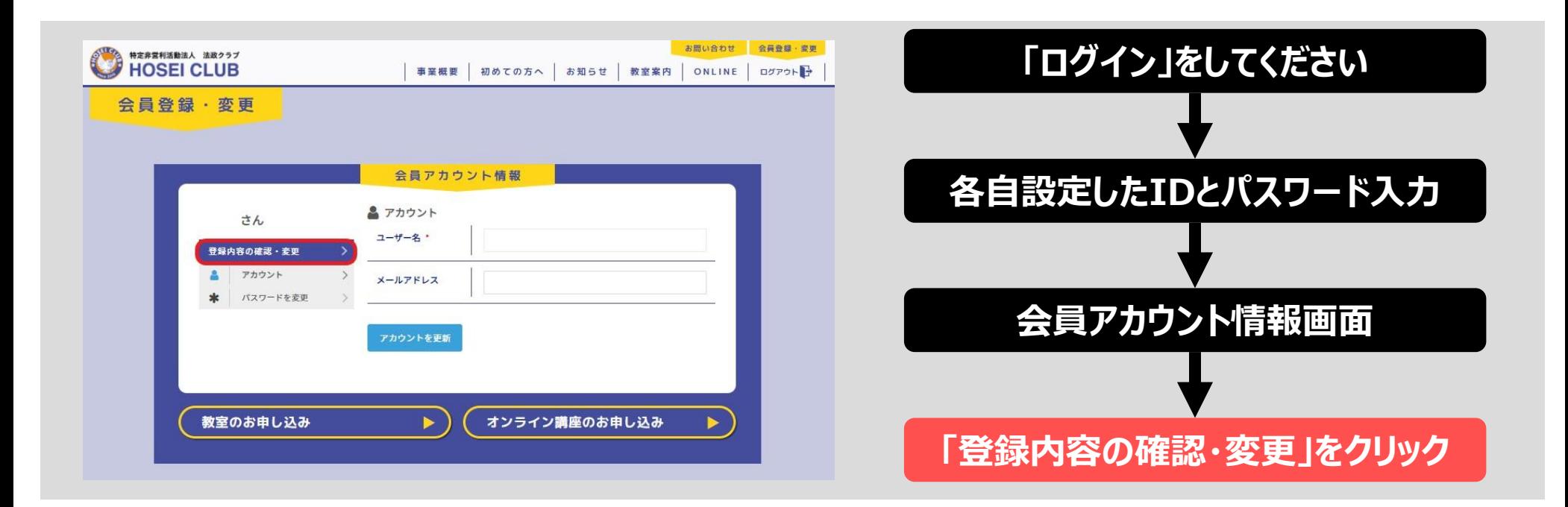

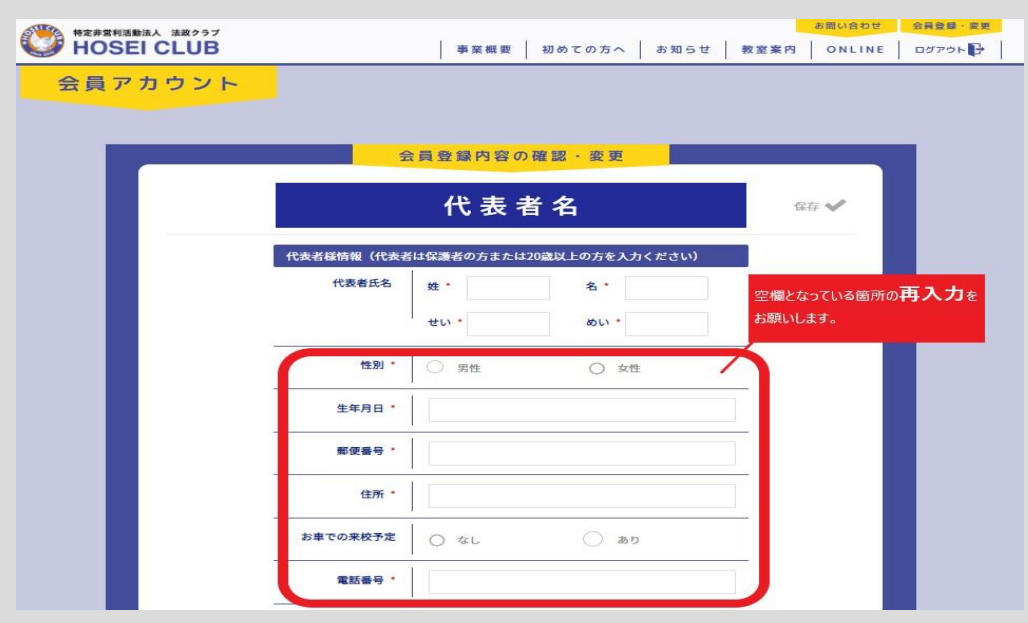

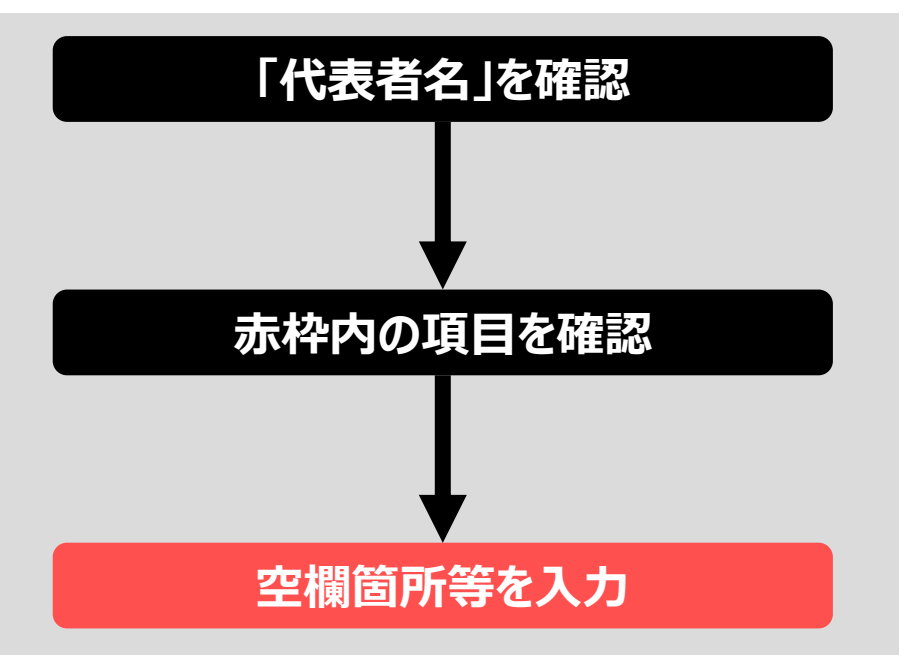

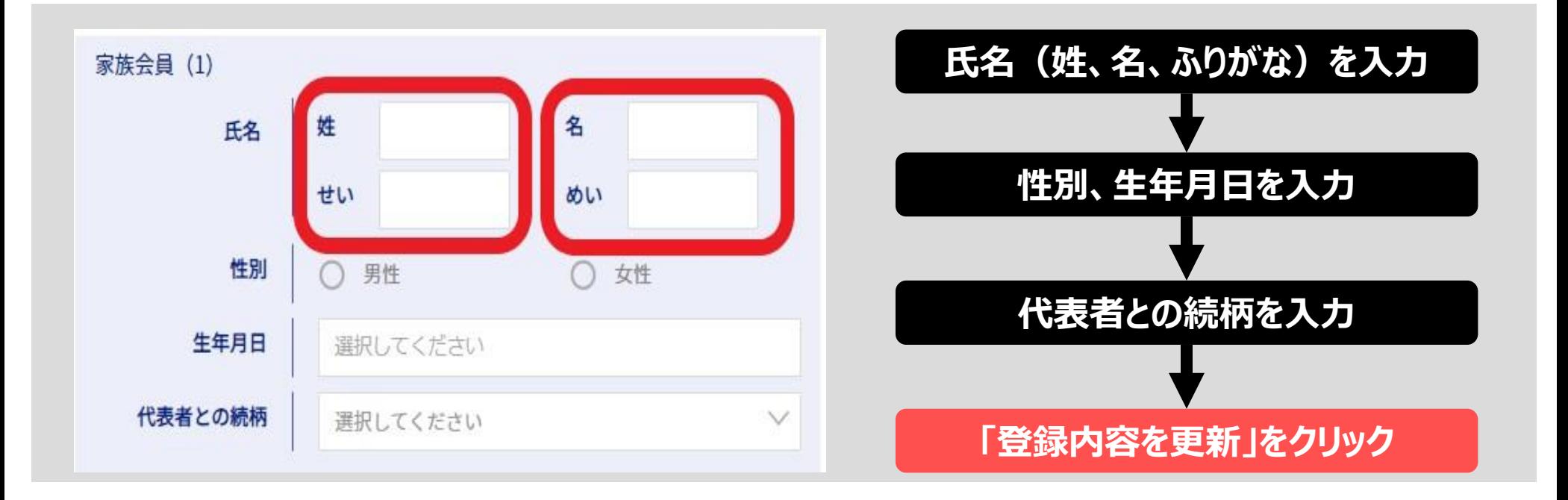

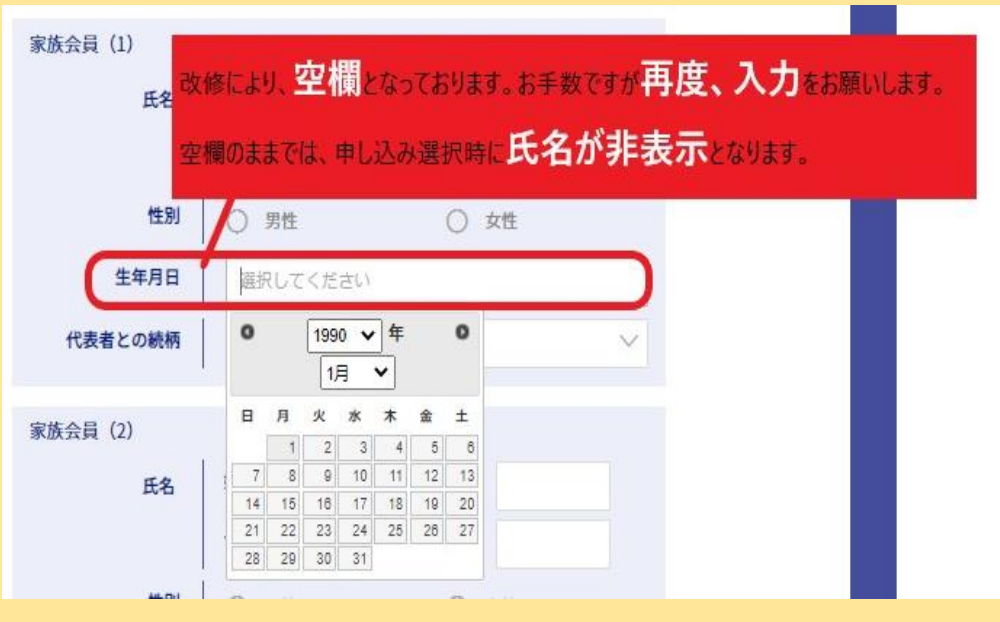

## **【ご注意ください】**

生年月日が**空欄のまま**では、申込フォームの一覧に **名前が表示されません**ので**生年月日の選択**を 忘れずにお願いします。

また、**兄弟姉妹でご参加の方**に見られる傾向とし て、生年月日の選択において**年月日が一致してい** カメラが毎年おりますので落ち着いて選択して頂きます ようお願いします。

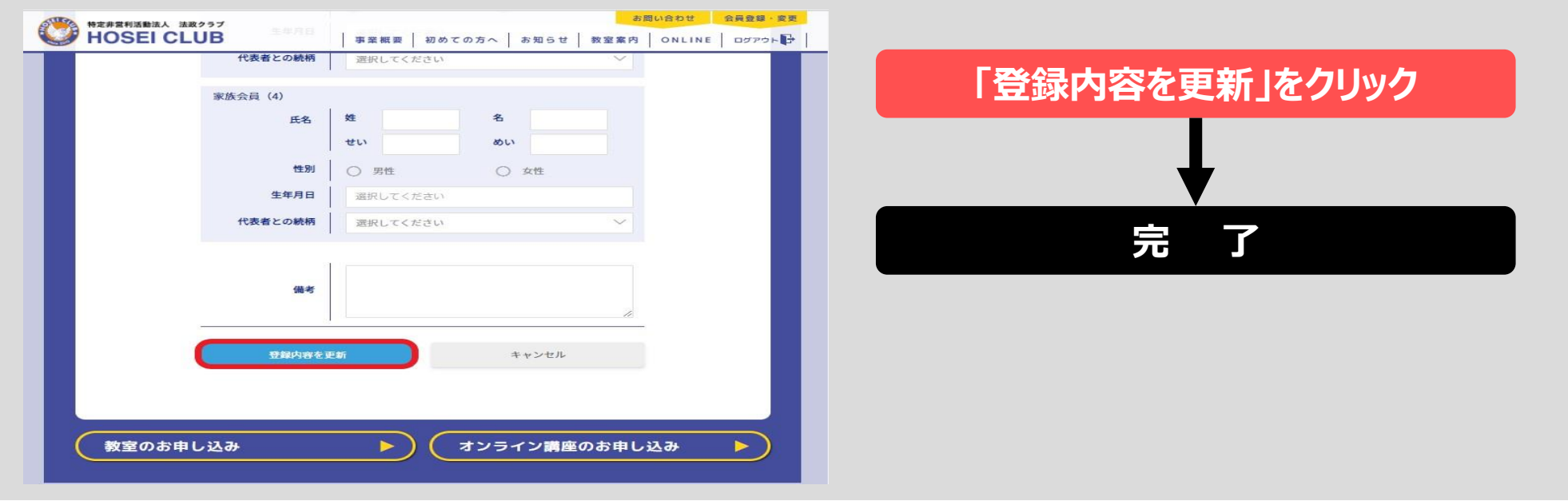

会員情報の再入力は以上となります。家族会員の情報を入力しなくてもログインをする事は出来ますが **新年度の教室参加申込をする際に名前が非表示**になっていたり、**代表者の年齢 が正しい年齢ではない**、などの事象が発生します。すでに会員登録をされた皆様には、お手数をお かけしますがお早めにご入力頂きますよう宜しくお願いします。

これから新規会員登録をされる方は、表示されている通りにご入力ください。